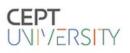

# **CONNECT** Portal Guide

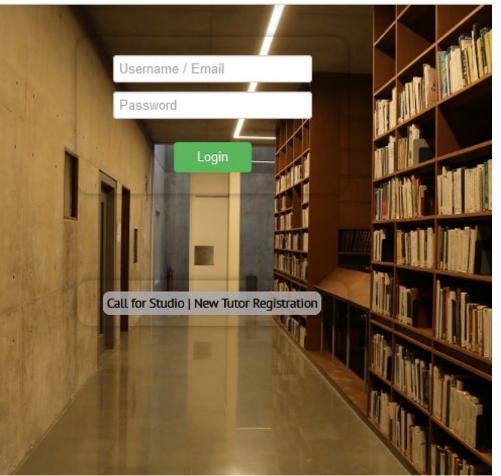

To login - enter your Connect user Email ID

To register click on New Tutor Registration

|                                                                 |   | Forgot password? |
|-----------------------------------------------------------------|---|------------------|
| © 2020 CEPT university Forgot Password                          |   |                  |
| If you face any issues, Please write to connect.help@cept.ac.in | 4 | For help         |
| 1 IS 1                                                          | _ |                  |

| Туре                  | Who can apply                        | How to apply                      | Steps involved                                                                                                    |  |
|-----------------------|--------------------------------------|-----------------------------------|----------------------------------------------------------------------------------------------------|--|
| New<br>Proposals      | Anyone with 5 years of relevant exp. | Register on<br>Connect.cept.ac.in | <ol> <li>1.Submit personal details</li> <li>2. Submit program and level</li> <li>3. Submit new proposal</li> </ol>                   |  |
|                       | Shortlisted tutors                   | Login                             | 4.Submit studio brief                                                                                                    |  |
| Existing<br>Proposals | Tutors of CAC<br>approved studios    | Login                             | <ol> <li>Update personal details</li> <li>Submit program and level</li> <li>Retrieve/add/edit and<br/>submit studio brief</li> </ol> |  |

## Register

| Tutors Re<br>Note: Existing tutors are not required to                      | If you are an existing user                                                 |                               |
|-----------------------------------------------------------------------------|-----------------------------------------------------------------------------|-------------------------------|
| First Name                                                                  | Lines evicte with this amplit ID. Los is using this account                 |                               |
| First Name                                                                  | User exists with this email ID. Log-in using this account.                  |                               |
|                                                                             | 1                                                                           |                               |
| Last Name                                                                   | ОК                                                                          |                               |
|                                                                             |                                                                             | Confirmation email will be    |
| E-Mail                                                                      |                                                                             | sent to this Address          |
| E-Mail Address                                                              |                                                                             | Sent to this Address          |
| Password                                                                    |                                                                             |                               |
| Password                                                                    |                                                                             |                               |
| (Password should be 8 characters in length.)                                |                                                                             |                               |
| Confirm Password                                                            |                                                                             |                               |
| Confirm Password                                                            |                                                                             | OTP will be sent on this      |
|                                                                             |                                                                             | mobile number                 |
| Mobile No.                                                                  |                                                                             |                               |
| 10 Digit number                                                             |                                                                             |                               |
| Send OTP 2                                                                  |                                                                             |                               |
| OTP Se                                                                      | nt Successfully. Please Enter OTP and Click Register.                       | Enter OTP to register         |
| ОТР                                                                         | 3                                                                           |                               |
| C Received OTP                                                              | OK                                                                          |                               |
| REGISTER A *Check your inbox / Spam for the confirmat                       | tion email.                                                                 | Confirmation mail             |
| Registered successfully. You would rece                                     | eive a confirmation email to Validate and Sign-in on Connect.               |                               |
| Welcome to CEPT University!                                                 | × 👼 🖸                                                                       |                               |
| CEPT University <donotreply@cept.ac.in><br/>to me •</donotreply@cept.ac.in> | 11:28 AM (4 minutes ago) 📩 🔦 🗄                                              |                               |
| Dear Test,                                                                  |                                                                             |                               |
| Nelcome! Your account has been created. By clicking on                      | the following button, please verify your account and complete your details. |                               |
|                                                                             | Validate Email 5                                                            | Click to validate email       |
| THANK YOU!                                                                  |                                                                             |                               |
|                                                                             |                                                                             | Successful email verification |
|                                                                             |                                                                             | Succession email vernication  |
|                                                                             |                                                                             |                               |
| Welcome to CEPT University! Email Verification Successful. Goto LOG IN      |                                                                             |                               |

### CEPT UNIVERSITY

#### Home / Studio Proposal Dashboard / Studio Proposal Dashboard

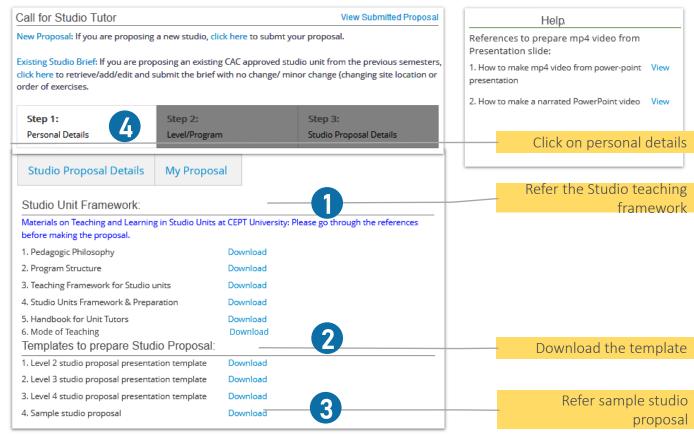

Step

| Profile Photo         |                                       |                                   |      | *Fill Mandatory tabs |
|-----------------------|---------------------------------------|-----------------------------------|------|----------------------|
|                       | Upload Photo                          |                                   |      |                      |
| Edit Personal Details |                                       |                                   |      |                      |
| VF Code*              | 13                                    | Title*                            | *    |                      |
| First Name*           | Test                                  | Last Name*                        | Test |                      |
| Upload CV* (File siz  | e should not exceed 2 MB - PDF File 0 | Drily)                            |      |                      |
| Upload CV 13_T        | EST Course.pdf                        | I Details Submitted Successfully. | × ]  |                      |
| Upload Portfolio * (  | File size should not excer            |                                   | ОК   | Save and submit      |
| Upload Portfolio      | I3_TEST Course.pdf                    | -5                                |      |                      |
|                       |                                       | 월 Save 월 Submit Step 2 >>         | 6    | Click on Step2       |
|                       |                                       |                                   |      |                      |

## Step 2-3

| Level/Program                                                                                                    | -                                                                                                    | -                            | *Fill Mandatory tabs      |  |  |  |  |
|----------------------------------------------------------------------------------------------------|----------------------------------------------------------------------------------------------------|------------------------------|---------------------------|--|--|--|--|
| Select the Program for which you have proposed the studio *                                                                                                    | Bachelor's in Architecture                                                                                                | •                            |                           |  |  |  |  |
| Select the Level *                                                                                                    | L2                                                                                                    | ✓ Faculty *                  | Architecture              |  |  |  |  |
| Title of Studio *                                                                                                    | Test                                                                                                    |                              |                           |  |  |  |  |
| No of Tutor *                                                                                                    | Single                                                                                                    | ✓ Mode of Teaching ★         | Blended V                 |  |  |  |  |
| Semester * 5                                                                                                    | Monsoon                                                                                                    | ✓ Year ★                     | 2021 - 7                  |  |  |  |  |
|                                                                                                    | << Previous 🛛 🖺 Sa                                                                                                    | ave<br>Step 3 >>             | Save + Click on Step3     |  |  |  |  |
| <ul> <li>Please Select Programs</li> <li>Please Select Programs</li> <li>Master's in Landscape<br/>Architecture</li> <li>Master's in Architectural<br/>Design</li> <li>Master's in Furniture Design</li> <li>Master's in Interior Design</li> <li>Master's in Building Products<br/>and Systems</li> </ul> | <ul> <li>Please Select</li> <li>Please Select</li> <li>L2</li> <li>L3</li> <li>L4</li> <li>For more info refer</li> </ul> |                              | ОК                        |  |  |  |  |
| Studio Proposal Upload                                                                                                    |                                                                                                    | ~                            | Browse, upload and submit |  |  |  |  |
| 1. Submit your Studio Proposal : Browse No file selected.                                                                                                    |                                                                                                    |                              |                           |  |  |  |  |
| The Proposal should be a 7-10 minutes video (.mp4) of the studio proposal presentation.                                                                                                    |                                                                                                    |                              |                           |  |  |  |  |
| Studio Proposal Uploaded Succ                                                                                                    | essfully. Prop                                                                                                    | oosal Submitted Successfully | 10 < Previous             |  |  |  |  |

ОK

ΟK

### My Proposal

Acknowledgement mail

### $\leftarrow$ Studio Proposal Acknowledgement

CEPT University <donotreply@cept.ac.in> Mon 3/15/2021 8:26 PM To: You

Dear,

CU

Thank you for submitting the studio proposal with CEPT University.

| Studio Pr       | oposal Details  | My Propo | sal  |           |               | Click  |
|-----------------|-----------------|----------|------|-----------|---------------|--------|
| My Propos       | sal             |          |      |           |               |        |
| Studio<br>Level | Title of Studio | Semester | Year | Edit      | Brief<br>Edit | Delete |
| Level 2         | Test            | Monsoon  | 2021 | Submitted |               |        |
| Level 2         | Test proposal   | Monsoon  | 2021 | Submitted |               |        |

| Home / Studio Proposal Details / Studio Proposal Dashboard                        |                     |                               |                               |                           |                            | <ul> <li>View sul</li> </ul> | bmitted <sub>l</sub> | proposals        |
|-----------------------------------------------------------------------------------|---------------------|-------------------------------|-------------------------------|---------------------------|----------------------------|------------------------------|----------------------|------------------|
| Call for Studio Tutor                                                             |                     |                               |                               | 2 View Submitted Proposal |                            |                              |                      |                  |
| Filter Criteria                                                                   |                     |                               |                               |                           |                            |                              |                      |                  |
| Semester :                                                                        | Monsoon Year : 2021 |                               | <ul> <li>Faculty :</li> </ul> | Please Se                 | Please Select Department 🔻 |                              |                      |                  |
| Program Level : Please Select Prog-Level   Level : Please Select Level   Retrieve |                     |                               |                               |                           |                            |                              |                      |                  |
| Submitted Studio                                                                  |                     |                               |                               |                           |                            |                              |                      |                  |
|                                                                                   |                     |                               | CSV                           | Print                     |                            | Search:                      |                      |                  |
| Title of Studio                                                                   | Faculty             | Program                       | Level                         | Download                  | Edit Proposal              | Approval<br>Status           | Edit<br>Brief        | Studio Brief     |
| Test                                                                              | Architecture        | Bachelor's in<br>Architecture | L2                            | Download                  | Submitted                  | Pending                      | 3                    | Yet To<br>Submit |
|                                                                                   |                     |                               |                               |                           |                            | 4                            |                      | dio tutors       |